#### STEPPERONLINE Motors&Electronics

This document describes the basic functionality and the electrical specifications of StepperOnline's Three Axis TB6600 CNC Driver Board.

## 1. Key Features

- Supports MACH3, KCAM4, EMC2 etc...
- Can drive three channels 4.5A stepper motors, input voltage up to 18V 40V.
- Resolution 1, 1/2, 1/4, 1/8, 1/16 micro stepping output.
- 100% Full DC-DC high-speed optical isolation to protect the user's computer and equipment.
- Three channels of 0.4 4.5A adjustable output current for 2/4 phase bipolar stepper driver.
- Build with 3 ways relay output and 5 ways limit interface
- Automatic idle-current reduction.

# 2. Photo of 3-AXIS CNC Board

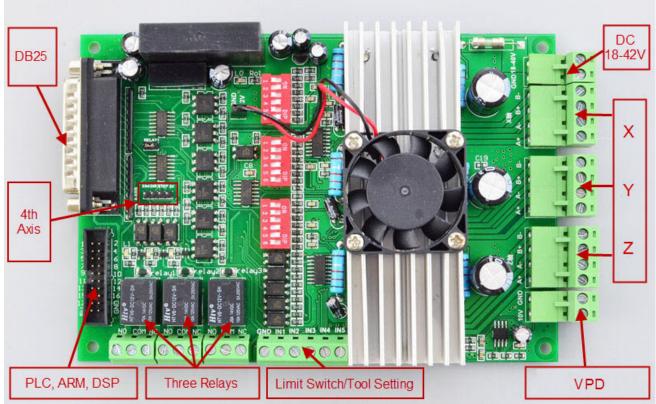

VFD: Variable-frequency Drive

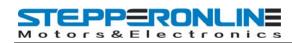

## 3. PIN Define

### 3.1 DB25 LPT pin define:

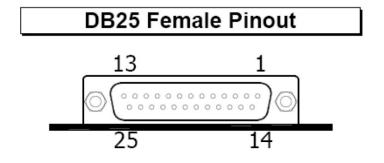

| PIN   | Pin Symbols  | Description                                        |
|-------|--------------|----------------------------------------------------|
| 1     | PWM          | 0-10V output control                               |
| 2     | STEPX        | X axis pulse                                       |
| 3     | DIRX         | X axis direction                                   |
| 4     | STEPY        | Y axis pulse                                       |
| 5     | DIRY         | Y axis direction                                   |
| 6     | STEPZ        | Z axis pulse                                       |
| 7     | DIRZ         | Z axis direction                                   |
| 8     | STEPA        | Extending axis pulse                               |
| 9     | DIRA/Reply 1 | Extending axis direction/Relay 1 control           |
| 7     |              | (If control relay 1, please linking-up the jumper) |
| 10    | LIMIT-1      | LPT input signal 1                                 |
| 11    | LIMIT-2      | LPT input signal 2                                 |
| 12    | LIMIT-3      | LPT input signal 3                                 |
| 13    | LIMIT-4      | LPT input signal 4                                 |
| 14    | ENABLE_ALL   | All axis enable input                              |
| 15    | LIMIT-5      | LPT input signal 5                                 |
| 16    | RELAY2       | Relay 2 control                                    |
| 17    | RELAY3       | Relay 3 control                                    |
| 18-25 | GND          | GND                                                |

It is critical that the connection between computer parallel port and motor drive board be direct with the use of adapters (If your computer does not feature a DB25 outlet, you must install one, (these can be achieved via PCMIA cards on laptop computers) The use of adapters and hubs is not advisable and most likely will not work.

## 3.2 2x10 GPIO Define

Please note: If external device is PLC or other controllers which output voltage higher than 5V, please connect a

#### STEPPERONLINE Motors&Electronics

resistor in series. (12V controller connect 1K resistor, 24V controller connect 2K resistor).

| PIN | Pin Symbols  | Description              |
|-----|--------------|--------------------------|
| 1   | PWM          | 0-10V output control     |
| 2   | STEPX        | X axis pulse             |
| 3   | DIRX         | X axis direction         |
| 4   | STEPY        | Y axis pulse             |
| 5   | DIRY         | Y axis direction         |
| 6   | STEPZ        | Z axis pulse             |
| 7   | DIRZ         | Z axis direction         |
| 8   | STEPA        | Extending axis pulse     |
| 9   | DIRA/Reply 1 | Extending axis direction |
| 10  | LIMIT-1      | LPT input signal 1       |
| 11  | LIMIT-2      | LPT input signal 2       |
| 12  | LIMIT-3      | LPT input signal 3       |
| 13  | LIMIT-4      | LPT input signal 4       |
| 14  | ENABLE_ALL   | All axis enable input    |
| 15  | LIMIT-5      | LPT input signal 5       |
| 16  | RELAY2       | Relay 2 control          |
| 17  | RELAY3       | Relay 3 control          |
| 5V  | 5V           | Power for MCU (+5V)      |
| GND | GND          | GND                      |

# 4. Setting

### 4.1 Current

| Current | 0.4A | 1.6A | 2.6A | 3.2A | 3.8A | 4.0A | 4.3A | 4.5A |
|---------|------|------|------|------|------|------|------|------|
| S1      | ON   | OFF  | ON   | OFF  | ON   | OFF  | ON   | OFF  |
| S2      | ON   | ON   | OFF  | OFF  | ON   | ON   | OFF  | OFF  |
| S3      | ON   | ON   | ON   | ON   | OFF  | OFF  | OFF  | OFF  |

### 4.2 Subdivision

| Subdivision | NC  | 1   | 1/2 | 1/2 | 1/4 | 1/8 | 1/16 | NC |
|-------------|-----|-----|-----|-----|-----|-----|------|----|
| S4          | OFF | OFF | OFF | OFF | ON  | ON  | ON   | ON |
| S5          | OFF | OFF | ON  | ON  | OFF | OFF | ON   | ON |
| S6          | OFF | ON  | OFF | ON  | OFF | ON  | OFF  | ON |

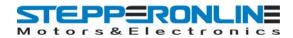

## 5. Selecting and Connecting Stepper Motors

WARNING: INCORRECT WIRING OF THE STEPPER MOTOR TO THE DRIVE BOARD CAN LEAD TO IMMEDIATE DAMAGE OF DRIVE BOARD - DO NOT CONNECT OR DISCONNECT MOTORS WHILE POWER IS ON.

4 Wire, 6 Wire, and 8 Wire stepper motors can be used with 3-AXIS CNC Board.

4 Wire motors are recommended as they are by their manufacture true bipolar motors and easier to properly connect to stepper motor drive controller.

It is critical to obtain a proper motor coil diagram of any motor you wish to utilize (making cross connections between the two coils will destroy the control circuitry).

1.8 deg per step resolution is the industry standard for most automation grade stepper motors and is recommended for most applications.

### a. 4 WIRE STEPPER DIAGRAM

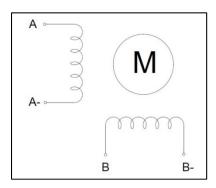

Each wire is connected to its corresponding terminal block location (i.e. A- wire is connected at A- location)

#### b. 6 WIRE STEPPER DIAGRAM

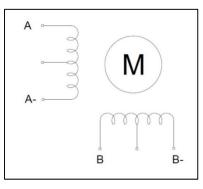

Center wire of each coil not connected (insulate termination)

Remaining wires are connected to their corresponding terminal block location (i.e. A- wire is connected at A-location).

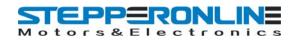

### c. 8 WIRE STEPPER DIAGRAM

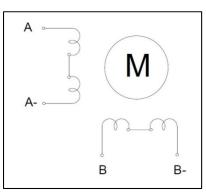

2 center wires of each coil connected (insulate connection)

Remaining wires are connected to their corresponding terminal block location (i.e. A- wire is connected at A-location).

If using 6 or 8 wire motors, connected using series wiring method, reduce labeled amperage rating by 50% (i.e. a motor rated at 4 amps should thus be considered now rated at 2 amps).

## 6. How to use MACH software?

| ate Profile  |
|--------------|
|              |
| ete Profile  |
|              |
|              |
|              |
| Cancel<br>OK |
|              |

Pic.1

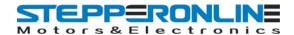

#### 3-Axis TB6600 CNC Driver Board Users Manual

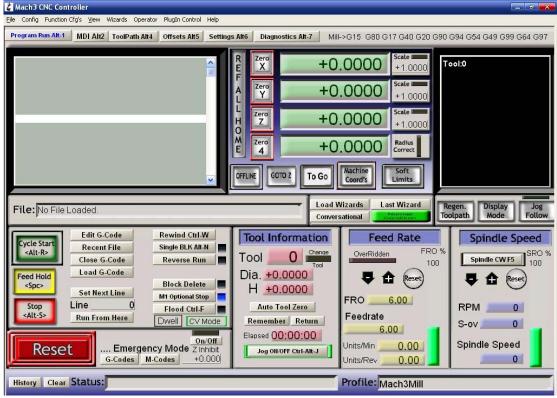

Pic.2

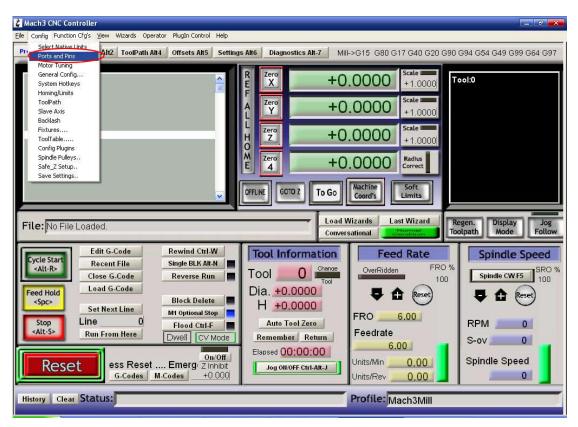

Pic.3

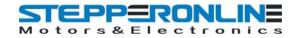

| 🐇 Mach3 CNC Controller                                       |                                                                                                    | _ # ×                                                        |
|--------------------------------------------------------------|----------------------------------------------------------------------------------------------------|--------------------------------------------------------------|
| Ele Config Function Cfg's                                    | View Wizards Operator PlugIn Control Help                                                           |                                                              |
| Program Run Alt-1 MDI                                        | I Alt2   ToolPath Alt4   Offsets Alt5   Settings Alt6   Diagnostics Alt-7   Mill->G15 G             | 80 G17 G40 G20 G90 G94 G54 G49 G99 G64 G97                   |
|                                                              | Engine Configuration Ports & Pins                                                                   | Scate                                                        |
|                                                              | Encoder/MPG's Spindle Setup<br>Port Setup and Axis Selection Motor Qutputs Input Signals            | Mill Options<br>Output Signals                               |
| File: No File Loade                                          | 0x378     Fort       Entry in Hex 0-9     Entry in Hex 0-9       Pins 2-9 as inp       Kernel Spece | Pulse mov<br>utput Suppo<br>usp PlugIn Supported Mode Follow |
| Cycle Start<br><alt-r><br/>Feed Hold<br/><spc></spc></alt-r> | Note: Software must be restarted and motors<br>kernel speed is                                      | Serial Con                                                   |
| Stop Line                                                    | 确定                                                                                                  | 取消 应用 (A)                                                    |
| 414.6                                                        | n From Here Dwell CV Made Remember Return Feed                                                      | rate S-ov 0                                                  |
| Reset                                                        | rgency Mode Active. Z Inhibit<br>G-Codes M-Codes +0.000                                             | inO_OO Spindle Speed                                         |
| History Clear Stat                                           | tus: Profile                                                                                        | e: Mach3Mill                                                 |

Pic.4

|                                     | r Port |
|-------------------------------------|--------|
| X Axis 🗹 2 3 X X 1 1                |        |
|                                     |        |
| Y Axis 🍕 4 5 🎇 X 1 1                |        |
| Z Axis 🗹 6. 7. 🏹 🕅 1. 1             |        |
| A Axis 🏼 🗐 88 99 🖉 🖉 00 0           |        |
| B Axis X 0. 0. X X 0. 0             |        |
| C Axis X 0. 0 0 X 0 0 0             |        |
| Spindle <b>4</b> 1 0 <b>8 4</b> 1 0 |        |

Pic.5

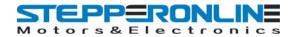

#### 3-Axis TB6600 CNC Driver Board Users Manual

| ine Conf | iguration.     | . Ports &      | Pins              |               |              |        |                |
|----------|----------------|----------------|-------------------|---------------|--------------|--------|----------------|
| En       | .coder/MPG's   | 1              | Spindl            | e Setup       | Ĩ            |        | Options        |
| Port Set | up and Axis Se | lection        | Motor Out;        | puts 🤇        | Input Signal | .s     | Output Signals |
| Signal   | Enabled        | Port #         | Pin Number        | Active Low    | Emulated     | HotKey | ~              |
| X ++     | 4              | 1              | 11                |               | X            | 0      |                |
| X        | 4              | 1              | 11                | 4             | X            | 0      |                |
| X Home   | X              | 1              | 0                 | X             | X            | 0      |                |
| ү ++     | 4              | 1              | 12                | 4             | X            | 0      |                |
| ү        | 4              | 1              | 12                | 4             | X            | 0      |                |
| Y Home   | X              | 1              | 0                 | X             | X            | 0      |                |
| Z ++     | 4              | 1              | 13                | 4             | X            | 0      |                |
| Z        | 4              | 1              | 13                | 4             | X            | 0      |                |
| Z Home   | X              | 0              | 0                 | X             | X            | 0      |                |
| A ++     | 4              | 1              | 15                | 4             | X            | 0      | ~              |
| •        |                | 1.             | · · -             |               | h.a          | -      |                |
|          | Pins 10-13 a   | nd 15 are inpu | its. Only these ! | 5 pin numbers | may be       |        |                |
|          |                |                |                   |               | 确定           | E   I  | <b>以消</b> 应用 @ |

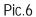

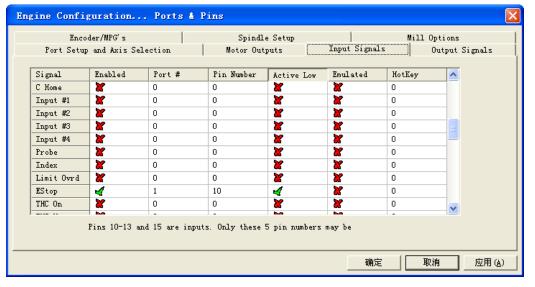

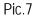

| Port Setup an | nd Axis Selection | Motoz            | Outputs II           | aput Signals | Output Signals |
|---------------|-------------------|------------------|----------------------|--------------|----------------|
| Signal        | Enabled           | Port #           | Pin Number           | Active Low   | ~              |
| Digit Trig    | X                 | 0                | 0                    | X            |                |
| Enable1       | 4                 | 1                | 14                   | 4            |                |
| Enable2       | X                 | 0                | 0                    | X            |                |
| Enable3       | X                 | 0                | 0                    | X            |                |
| Enable4       | X                 | 0                | 0                    | X            |                |
| Enable5       | X                 | 0                | 0                    | X            |                |
| Enable6       | X                 | 0                | 0                    | X            |                |
| Output #1     | 4                 | 1                | 16                   | 4            |                |
| Output #2     | 4                 | 1                | 17                   | 4            |                |
| Output #3     | X                 | 0                | 0                    | X            |                |
| Output #4     | X                 | 0                | 0                    | X            | ×              |
| Pir           | = 2 - 9 1 14      | 16 and 17 are or | utput pins. No other | nin          |                |

Pic.8

#### STEPPERONLINE Motors & Electronics

(Please note: some of computer has opposite "Active low" and "Active high", if it is with your computer, please change above three "Active Low" to "Active High".)

| Engine Configuration Por                                                                                                    | ts & Pins                                                                                                    |                                                                                                    |                                                                                           | X |
|----------------------------------------------------------------------------------------------------|----------------------------------------------------------------------------------------------------|----------------------------------------------------------------------------------------------------|-------------------------------------------------------------------------------------------|---|
| Port Setup and Axis Selection<br>Encoder/MPG's<br>-Relay Control                                                                                                    | SpindLe Setup                                                                                                    | Input Signals                                                                                                 | Output Signals<br>Mill Options                                                            |   |
| □ Disable Spindle Rel         Clockwise       Output         CCW 0M4)       Output         Output Signal #'s         Flood Mist Control         ✓ Disable Flood/Mist re         Mist       Output         3 | Vise Spindle Motor Outr     Curret       PMM Control     P       Step/Dir Moto     P       Torch Volts Conti     P       PWMBase Freq.     S    | nt Pulley Min Spec<br>Pulley Ratio 0<br>Pulley Ratio 0<br>Pulley Ratio 0<br>Pulley Ratio 0<br>Pulley Ratio 10 | 1000<br>2000<br>4000<br>8000                                                              |   |
| Flood Output 4<br>Output Signal #'s<br>ModBus Spindle - Use Step/Dir as<br>Enabled Reg 64 64 -<br>Max ADC Count 16380                                                                                       | CW Delay Spin UP 1 Seco<br>CCW Delay Spin UP 1 Seco<br>well'Delay Spind DOWN 1 Seco<br>CCW Delay Spin DOWN 1 Seco<br>Immediate Relay off before | onds Closed Loo<br>onds P 0.25 I                                                                              | e. freq by Feedra<br>Le Feedback in Sync M<br>Ly Spindle Cont<br>Ly D 0.3<br>Leed Averagi |   |
|                                                                                                    |                                                                                                    |                                                                                                    | 取消 应用 (4)                                                                                 | ) |

Pic.9

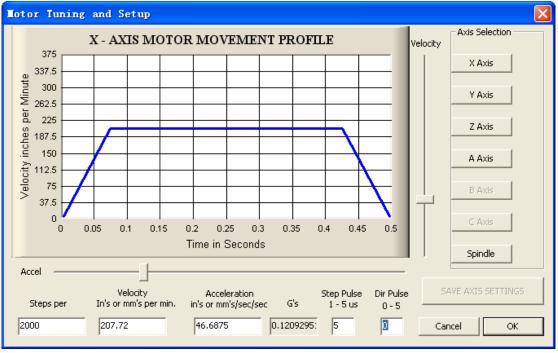

Pic.10

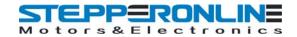

| 🐇 Mach3 CNC Controller                                               |                               |                                                                                                    | - 0 -                   |
|----------------------------------------------------------------------|-------------------------------|----------------------------------------------------------------------------------------------------|-------------------------|
| Eile Config Function Cfg's View Wizards Operator PlugIn Control Help |                               |                                                                                                    |                         |
| Load G-Code 1 MDI Alt2 ToolPath Alt4 Offsets Alt5 Setting:           | s Alt6 Diagnostics Alt-7 Mill | ->G15 G80 G17 G40 G20 G90                                                                                                    | G94 G54 G49 G99 G64 G97 |
| Close File(s)                                                        |                               |                                                                                                    |                         |
| Exit A                                                               | R Zero +0                     | .0000 scale +1.0000                                                                                                    | ool:0                   |
|                                                                      | F                             | and the second second se |                         |
|                                                                      | A Y +0                        | .0000 scale +1.0000                                                                                                    | n P                     |
|                                                                      | 비 블 드                         | 1.0000                                                                                                    | The                     |
| F60.000000                                                           | H Z +0                        | .0000 scale +1.0000                                                                                                    |                         |
| G0 X0.000000 Y0.000000 Z0.200000<br>M3                               | O Zero                        |                                                                                                    |                         |
| S60.000000<br>G43H5                                                  | E 4 +0                        | .0000 Radius<br>Correct                                                                                                    | 3                       |
| G0 X0.000000 Y0.000000 Z0.200000<br>G0 X1.179950 Y4.004260 Z0.200000 |                               |                                                                                                    |                         |
| G1 X1.179950 Y4.004260 Z-0.100000                                    | OFFLINE GOTO Z TO GO          | Machine Soft<br>Coord's Limits                                                                                                    |                         |
|                                                                      |                               |                                                                                                    |                         |
| File: D:\Mach3\GCode\roadrunner.tap                                  | Load V                        |                                                                                                    | egen. Display Jog       |
|                                                                      | Conver                        | sational Condition                                                                                                    | olpath Mode Follow      |
| Edit G-Code Rewind Ctrl-W                                            | Tool Information              | Feed Rate                                                                                                    | Spindle Speed           |
| Cycle Start  Alt-R Recent File Single BLK Alt-N                      | Channe -                      | OverRidden FRO %                                                                                                    | SRO %                   |
| Close G-Code Reverse Run                                             |                               | 100                                                                                                    | Spindle CW F5 100       |
| Feed Hold Load G-Code Block Delete                                   | Dia. +0.0000                  | Reset)                                                                                                    | E f (Reset)             |
| Set Next Line M1 Optional Stop                                       | H +0.0000                     |                                                                                                    |                         |
| Stop Line 0 Eload CtrLE                                              | Auto Tool Zero                | FRO 6.00                                                                                                    | RPM 0                   |
| CV Mode                                                              | Remember Return               | Feedrate                                                                                                    | S-ov 0                  |
| On/Off                                                               | Elapsed 00:00:01              | 6.00                                                                                                    |                         |
| Reset Zinhibit                                                       | Jog Oll/OFF Ctrl-Alt-J        | Units/Min 0.00                                                                                                    | Spindle Speed           |
| G-Codes M-Codes +0.000                                               |                               | Units/Rev 0.00                                                                                                    | 0                       |
| History Clear Status:                                                |                               | Profile: Mach3Mill                                                                                                    |                         |
|                                                                      |                               |                                                                                                    |                         |

Pic.11

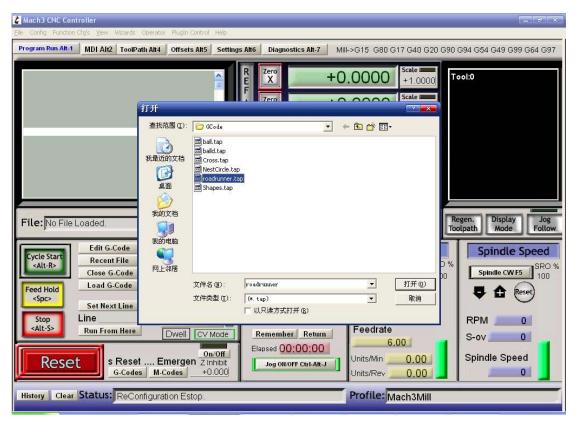

Pic.12